# DDR ISDN con incapsulamento HDLC Ī

# Sommario

[Introduzione](#page-0-0) **[Prerequisiti](#page-0-1) [Requisiti](#page-0-2)** [Componenti usati](#page-0-3) **[Convenzioni](#page-1-0)** [Perché utilizzare HDLC?](#page-1-1) **[Configurazione](#page-1-2)** [Esempio di rete](#page-2-0) **[Configurazioni](#page-2-1) [Verifica](#page-3-0)** [Risoluzione dei problemi](#page-4-0) [Comandi per la risoluzione dei problemi](#page-4-1) [Informazioni correlate](#page-7-0)

# <span id="page-0-0"></span>**Introduzione**

Esistono due modi diversi per utilizzare il controllo HDLC (High-Level Data Link Control) su ISDN:

- Definire l'interfaccia fisica per eseguire HDLC. In altre parole, non viene definito alcun incapsulamento perché il protocollo HDLC è l'incapsulamento predefinito utilizzato dal software Cisco IOS®. Questa è la procedura originale per configurare il protocollo HDLC con il routing DDR (dial-on-demand routing) ed è descritta in questo documento.
- Utilizzare l'interfaccia dialer per associare il protocollo desiderato (in questo esempio, HDLC) a un dialer specifico. Questo è il metodo più recente e consente a una specifica interfaccia fisica di gestire più protocolli (ad esempio, PPP e HDLC). Poiché il protocollo è configurato sull'interfaccia dialer, l'interfaccia fisica non ha restrizioni. Questo metodo, noto come incapsulamenti multipli dinamici, è descritto nel [DDR ISDN che utilizza l'incapsulamento](//www.cisco.com/en/US/tech/tk801/tk133/technologies_configuration_example09186a0080094a4b.shtml) [HDLC con incapsulamenti multipli dinamici](//www.cisco.com/en/US/tech/tk801/tk133/technologies_configuration_example09186a0080094a4b.shtml).

# <span id="page-0-1"></span>**Prerequisiti**

### <span id="page-0-2"></span>**Requisiti**

Nessun requisito specifico previsto per questo documento.

### <span id="page-0-3"></span>Componenti usati

Le informazioni fornite in questo documento si basano sulle seguenti versioni software e

hardware:

- Il simbolo dei router e goya sono router serie 2500 utilizzati in un ambiente lab non configurato.
- Il software Cisco IOS versione 11.2(2) è utilizzato su entrambi i router.

Le informazioni discusse in questo documento fanno riferimento a dispositivi usati in uno specifico ambiente di emulazione. Su tutti i dispositivi menzionati nel documento la configurazione è stata ripristinata ai valori predefiniti. Se la rete è operativa, valutare attentamente eventuali conseguenze derivanti dall'uso dei comandi.

### <span id="page-1-0"></span>**Convenzioni**

Per ulteriori informazioni sulle convenzioni usate, consultare il documento [Cisco sulle convenzioni](//www.cisco.com/en/US/tech/tk801/tk36/technologies_tech_note09186a0080121ac5.shtml) [nei suggerimenti tecnici](//www.cisco.com/en/US/tech/tk801/tk36/technologies_tech_note09186a0080121ac5.shtml).

# <span id="page-1-1"></span>Perché utilizzare HDLC?

Il motivo per cui un utente richiede il collegamento HDLC all'ISDN non è ovvio, in quanto presenta molti svantaggi rispetto al protocollo PPP. L'unico scopo è semplificare la configurazione. Tuttavia, semplifica anche l'accesso al router per qualsiasi hacker. HDLC non supporta alcun tipo di autenticazione, pertanto la protezione migliore in questo caso sarebbe verificare il numero di chiamata con il comando isdn caller sull'interfaccia. per ulteriori informazioni, fare riferimento a [Configurazione dello screening CLI](//www.cisco.com/en/US/docs/ios/dial/configuration/guide/dia_cfg_isdn_bri_ps6441_TSD_Products_Configuration_Guide_Chapter.html#wp1001390) o [Autenticazione ISDN e callback con ID chiamante.](//www.cisco.com/en/US/tech/tk801/tk379/technologies_configuration_example09186a00800949ee.shtml) L'autenticazione basata sull'ID della linea chiamante (CLID) presuppone che la società Telco fornisca il numero di chiamata nei messaggi di installazione ISDN. Tuttavia, poiché molte Telco non forniscono CLID, verificare con Telco prima di configurare lo screening basato su CLID. Se il protocollo CLID non viene fornito dal telecom, tutte le chiamate in arrivo nel router avranno esito negativo.

Un altro svantaggio di HDLC è che il router non installa una mappa dinamica. Pertanto, è necessario configurare una mappa dialer (su ciascuna estremità) per il peer HDLC.

Nota: se la chiamata viene effettuata da un solo lato del collegamento (ad esempio, un router accetta sempre la chiamata e non effettua la chiamata in uscita), assicurarsi di includere un nome per il peer remoto nell'istruzione della mappa di composizione del lato ricevente. Tuttavia, il nome può essere un nome falso poiché il router non è in grado di autenticare il nome del peer per determinare se corrisponde al nome della mappa del dialer.

Ad esempio, questa è una descrizione e questo numero ISDN è 8130.

 ip address 172.16.1.6 255.255.255.252 isdn caller 8129 *!--- This is to accept only calls from 8129.* **dialer map ip 172.16.1.5 name bogus\_to\_accept\_command** *!--- This is a dialer-map with a fake name.* dialer-group 1

# <span id="page-1-2"></span>**Configurazione**

In questa sezione vengono presentate le informazioni necessarie per configurare le funzionalità descritte più avanti nel documento.

Nota: per ulteriori informazioni sui comandi menzionati in questo documento, usare lo [strumento di](//www.cisco.com/kobayashi/support/tac/tools.shtml) [ricerca dei comandi](//www.cisco.com/kobayashi/support/tac/tools.shtml)

### <span id="page-2-0"></span>Esempio di rete

Nel documento viene usata l'impostazione di rete mostrata nel diagramma.

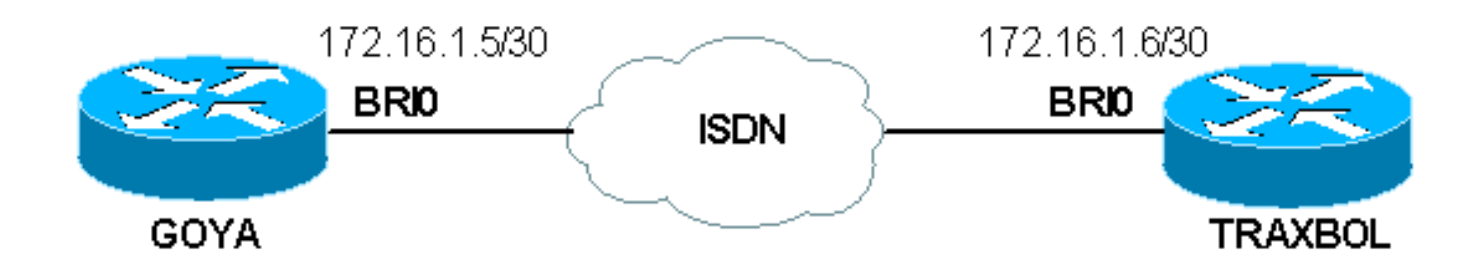

### <span id="page-2-1"></span>**Configurazioni**

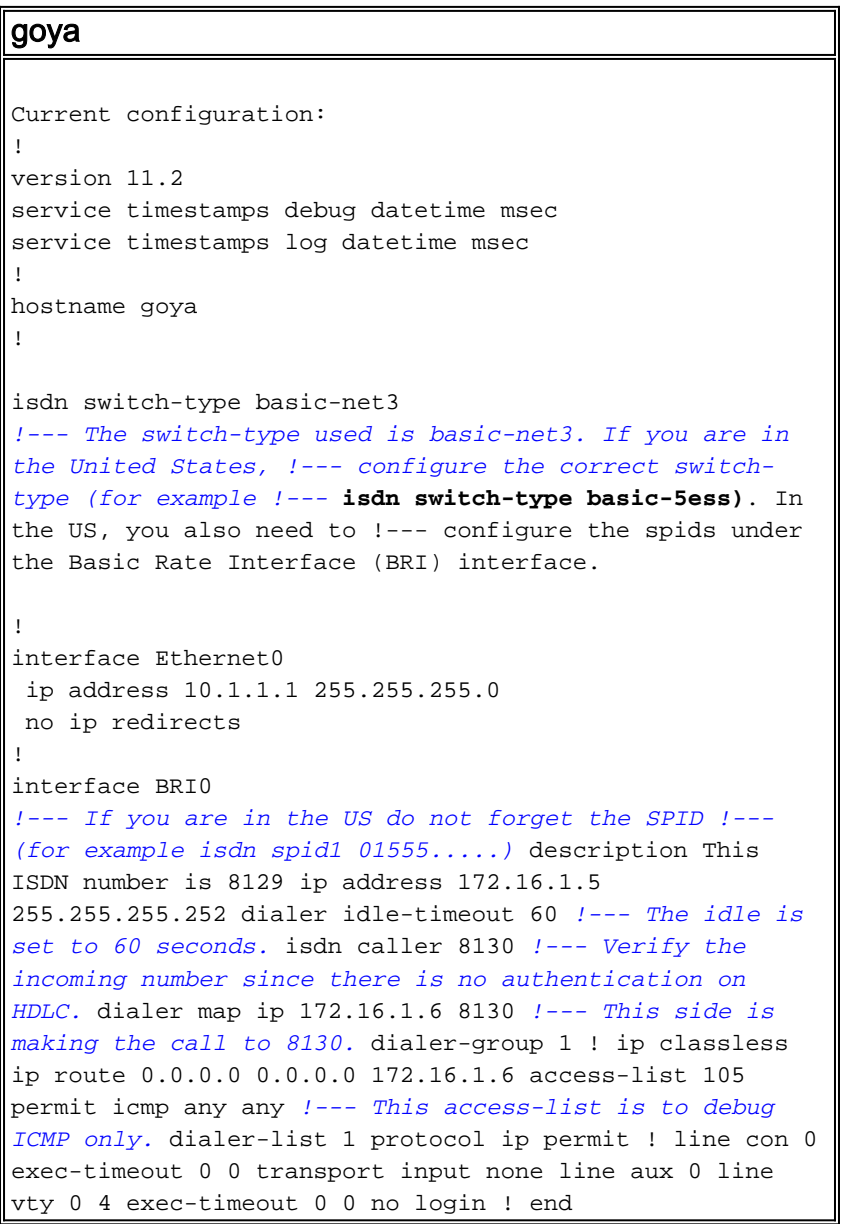

#### traxbol

```
Current configuration:
!
version 11.2
service timestamps debug datetime msec
service timestamps log datetime msec
!
hostname traxbol
!
isdn switch-type basic-net3
!--- The switch-type used here is basic-net3. If you are
in the United States, !--- configure the correct switch-
type (for example !--- isdn switch-type basic-5ess). In
the United States, you also need to !--- configure the
SPIDs under the BRI interface. ! Interface Ethernet0 ip
address 10.1.2.1 255.255.255.0 no ip redirects !
interface BRI0 !--- If you are in the United States, do
not forget the SPID !--- (for example isdn spid1
01555.....).
 description This ISDN number is 8130
 ip address 172.16.1.6 255.255.255.252
 isdn caller 8129
!--- Verify the incoming number since there is no
authentication on HDLC. dialer map ip 172.16.1.5 name
goya !--- This side will not make any calls, but "name
goya" is added to complete the !--- command. This is
because a static dialer map is necessary. dialer-group 1
! ip classless ip route 0.0.0.0 0.0.0.0 172.16.1.5
access-list 105 permit icmp any any !--- This access-
list is to debug ICMP only. dialer-list 1 protocol ip
permit ! line con 0 exec-timeout 0 0 line aux 0 line vty
0 4 exec-timeout 0 0 password ww login ! end
```
# <span id="page-3-0"></span>**Verifica**

Le informazioni contenute in questa sezione permettono di verificare che la configurazione funzioni correttamente.

Alcuni comandi show sono supportati dallo [strumento Output Interpreter \(solo utenti](https://www.cisco.com/cgi-bin/Support/OutputInterpreter/home.pl) [registrati\); lo](//tools.cisco.com/RPF/register/register.do) [strumento permette di visualizzare un'analisi dell'output del comando](//tools.cisco.com/RPF/register/register.do) show.

• show interfaces bri *number*: specificando solo il numero, viene visualizzato il canale D per l'interfaccia BRI specifica.

Nessun incapsulamento definito nella configurazione, quindi per impostazione predefinita è HDLC. È possibile verificare questa condizione con il comando show interface come mostrato di seguito:

```
 goya#show interfaces bri 0
  BRI0 is up, line protocol is up (spoofing)
  Hardware is BRI
  Description: This ISDN number is 8129
   Internet address is 172.16.1.5/30
  MTU 1500 bytes, BW 64 Kbit, DLY 20000 usec, rely 255/255, load 1/255
   Encapsulation HDLC, loopback not set
   !--- HDLC is configured automatically Last input 00:00:00, output 00:00:00, output hang never
```
Last clearing of "show interface" counters never Input queue: 0/75/0 (size/max/drops); Total output drops: 0 Queueing strategy: weighted fair Output queue: 0/1000/64/0 (size/max total/threshold/drops) Conversations 0/1/256 (active/max active/max total) Reserved Conversations 0/0 (allocated/max allocated) 5 minute input rate 0 bits/sec, 0 packets/sec 5 minute output rate 0 bits/sec, 0 packets/sec 3933 packets input, 20462 bytes, 0 no buffer Received 15 broadcasts, 0 runts, 0 giants, 0 throttles 0 input errors, 0 CRC, 0 frame, 0 overrun, 0 ignored, 0 abort 3926 packets output, 26100 bytes, 0 underruns 0 output errors, 0 collisions, 10 interface resets 0 output buffer failures, 0 output buffers swapped out 7 carrier transitions

## <span id="page-4-0"></span>Risoluzione dei problemi

Le informazioni contenute in questa sezione permettono di risolvere i problemi relativi alla configurazione.

#### <span id="page-4-1"></span>Comandi per la risoluzione dei problemi

Nota: prima di usare i comandi di debug, consultare le [informazioni importanti sui comandi di](//www.cisco.com/en/US/tech/tk801/tk379/technologies_tech_note09186a008017874c.shtml) [debug](//www.cisco.com/en/US/tech/tk801/tk379/technologies_tech_note09186a008017874c.shtml).

- $\cdot$  debug dialer
- debug ip packet detail 105: viene utilizzato per eseguire il debug dei pacchetti IP che sono solo ICMP (vedere access-list 105 nella configurazione).
- debug isdn q931: utilizzato per visualizzare l'evento Q.931 e i pacchetti ISDN.
- debug serial interface Utilizzato per eseguire il debug del file HDLC.

Di seguito sono riportati alcuni esempi di debug di entrambi i router:

#### L'output di goya:

goya#**debug dialer** Dial on demand events debugging is on goya#**debug ip packet detail 105** IP packet debugging is on (detailed) for access list 105 goya#**debug isdn q931** ISDN Q931 packets debugging is on *!--- Verify that the map is correctly configured.* goya#**show dialer map** Static dialer map ip 172.16.1.6 name traxbol (8130) on BRI0 goya#**ping? 172.16.1.6** *!--- Ping to the remote destination.* Type escape sequence to abort. Sending 5, 100-byte ICMP Echos to 172.16.1.6, timeout is 2 seconds: \*Mar? 1 05:40:07.230: IP: s=172.16.1.5 (local), d=172.16.1.6 (BRI0), len 100, sending *!--- The Ping attempts to leave the router.* \*Mar? 1 05:40:07.234:???? ICMP type=8, code=0 \*Mar? 1 05:40:07.238: BRI0: Dialing cause ip (s=172.16.1.5, d=172.16.1.6) \*Mar? 1 05:40:07.238: BRI0: Attempting to dial 8130 *!--- The dialer attempts the call.* \*Mar? 1 05:40:07.242: IP: s=172.16.1.5 (local), d=172.16.1.6 (BRI0), Len 100, encapsulation failed *!--- This is because the HDLC is not ready. !--- Therefore, the encapsulation failed.* \*Mar? 1 05:40:07.246:???? ICMP type=8, code=0 \*Mar? 1 05:40:07.258: ISDN BR0: TX ->? SETUP pd = 8? callref = 0x37 \*Mar? 1 05:40:07.258:???????? Bearer Capability i = 0x8890 \*Mar? 1 05:40:07.262:???????? Channel ID i = 0x83 \*Mar? 1 05:40:07.266:???????? Called Party Number i = 0x80, '8130' \*Mar? 1 05:40:07.318: ISDN BR0: RX <-? CALL\_PROC pd = 8? callref = 0xB7 \*Mar? 1 05:40:07.322:???????? Channel ID i = 0x89 \*Mar? 1 05:40:07.470: ISDN BR0: RX <-? CONNECT pd = 8? callref = 0xB7 \*Mar? 1 05:40:07.486: %LINK-3-UPDOWN: Interface BRI0:1, changed state to up \*Mar? 1 05:40:07.514: ISDN BR0: TX ->? CONNECT\_ACK pd = 8? callref = 0x37 *!--- The call is made.* \*Mar? 1 05:40:07.!!!! *!--- One ping packet was lost because the encapsulation was* not ready. Success rate is 80 percent (4/5), round-trip min/avg/max = 52/58/76 ms goya#.518: dialer Protocol up for BR0:1 \*Mar? 1 05:40:07.526: %LINEPROTO-5-UPDOWN: Line protocol on Interface BRI0:1, changed state to up \*Mar? 1 05:40:09.230: IP: s=172.16.1.5 (local), d=172.16.1.6 (BRI0), Len 100, sending \*Mar? 1 05:40:09.234:???? ICMP type=8, code=0 \*Mar? 1

05:40:09.278: IP: s=172.16.1.6 (BRI0), d=172.16.1.5 (BRI0), Len 100, rcvd 3 \*Mar? 1 05:40:09.278:???? ICMP type=0, code=0 \*Mar? 1 05:40:09.282: IP: s=172.16.1.5 (local), d=172.16.1.6 (BRI0), Len 100, sending \*Mar? 1 05:40:09.286:???? ICMP type=8, code=0 \*Mar? 1 05:40:09.330: IP: s=172.16.1.6 (BRI0), d=172.16.1.5 (BRI0), Len 100, rcvd 3 \*Mar? 1 05:40:09.334:???? ICMP type=0, code=0 \*Mar? 1 05:40:09.338: IP: s=172.16.1.5 (local), d=172.16.1.6 (BRI0), Len 100, sending \*Mar? 1 05:40:09.338:???? ICMP type=8, code=0 \*Mar? 1 05:40:09.406: IP: s=172.16.1.6 (BRI0), d=172.16.1.5 (BRI0), Len 100, rcvd 3 \*Mar? 1 05:40:09.410:???? ICMP type=0, code=0 \*Mar? 1 05:40:09.414: IP: s=172.16.1.5 (local), d=172.16.1.6 (BRI0), Len 100, sending \*Mar? 1 05:40:09.418:???? ICMP type=8, code=0 \*Mar? 1 05:40:09.462: IP: s=172.16.1.6 (BRI0), d=172.16.1.5 (BRI0), Len 100, rcvd 3 *!--- Other four ping packets are successful.* \*Mar? 1 05:40:09.466:???? ICMP type=0, code=0 goya# \*Mar? 1 05:40:13.674: %ISDN-6-CONNECT: Interface BRI0:1 is now connected to 8130 traxbol !? *!--- View the dialer.* ! goya#**show dialer** BRI0 - dialer type = ISDN Dial String????? Successes?? Failures??? Last called?? Last status 8130?????????????????? 299???????? 10??? 00:00:11?????? successful 0 incoming call(s) have been screened.  $BRI0:1 - dialer type = ISBN$ Idle timer (60 secs), Fast idle timer (20 secs) Wait for carrier (30 secs), Re-enable (15 secs) Dialer state is data link layer up *!--- The next two lines tell who triggered the call !--- and the time remaining before disconnect.* Dial reason: ip (s=172.16.1.5, d=172.16.1.6) Time until disconnect 50 secs Connected to 8130 (traxbol) BRI0:2 - dialer type = ISDN Idle timer (60 secs), Fast idle timer (20 secs) Wait for carrier (30 secs), Re-enable (15 secs) Dialer state is idle goya# ! *!--- View the HDLC*. ! goya#**debug serial interface?** Serial network interface debugging is on goya#**ping 172.16.1.6** Type escape sequence to abort. Sending 5, 100-byte ICMP Echos to 172.16.1.6, timeout is 2 seconds: !!!!! Success rate is 100 percent (5/5), round-trip min/avg/max = 32/93/328 ms goya# \*Mar? 1 06:35:03.266: %LINK-3-UPDOWN: Interface BRI0:1, changed state to up \*Mar? 1 06:35:03.814: %LINEPROTO-5-UPDOWN: Line protocol on Interface BRI0:1, changed state to up \*Mar? 1 06:35:04.822: BRI0:1: HDLC myseq 0, mineseen 0, yourseen 0, line up? \*Mar? 1 06:35:09.846: %ISDN-6-CONNECT: Interface BRI0:1 is now connected to 8130 traxbol \*Mar? 1 06:35:14.826: BRI0:1: HDLC myseq 1, mineseen  $1^*$ , yourseen 1, line up? \*Mar? 1 06:35:24.838: BRI0:1: HDLC myseq 2, mineseen 2\*, yourseen 2, line up? \*Mar? 1 06:35:34.842: BRI0:1: HDLC myseq 3, mineseen 3\*, yourseen 3, line up? \*Mar? 1 06:35:44.846: BRI0:1: HDLC myseq 4, mineseen 4\*, yourseen 4, line up? \*Mar? 1 06:35:54.850: BRI0:1: HDLC myseq 5, mineseen 5\*, yourseen 5, line up? \*Mar? 1 06:36:03.862: %ISDN-6-DISCONNECT: Interface BRI0:1? disconnected from 8130 traxbol, call lasted 60 seconds \*Mar? 1 06:36:03.974: %LINK-3-UPDOWN: Interface BRI0:1, changed state to down \*Mar? 1 06:36:04.858: %LINEPROTO-5-UPDOWN: Line protocol on Interface BRI0:1, changed state to down goya#**undebug all** All possible debugging has been turned off goya# L'output del trafiletto:

traxbol#**debug dialer** Dial on demand events debugging is on traxbol#**debug ip packet detail 105** IP packet debugging is on (detailed) for access list 105 traxbol#d**ebug isdn q931** ISDN Q931 packets debugging is on *!--- Verify that the map is correctly configured.* traxbol#**show dialer map** Static dialer map ip 172.16.1.5 name goya (8129) on BRI0 traxbol#

*!--- A call is received, notice that the calling party !--- matches the ISDN caller configuration.* \*Mar? 1 05:40:30.898: ISDN BR0: RX <-? SETUP pd = 8? callref = 0x15 \*Mar? 1 05:40:30.898:???????? Bearer Capability i = 0x8890 \*Mar? 1 05:40:30.902:???????? Channel ID i = 0x89 \*Mar? 1 05:40:30.906:???????? Calling Party Number i = 0xA1, '8129' \*Mar? 1 05:40:30.906:???????? Called Party Number i = 0xC1, '8130' \*Mar? 1 05:40:30.918: %LINK-3-UPDOWN: Interface BRI0:1, changed state to up \*Mar? 1 05:40:30.954: ISDN BR0: TX ->? CONNECT pd = 8? callref = 0x95 \*Mar? 1 05:40:30.958: dialer Protocol up for BR0:1 \*Mar? 1 05:40:31.014: ISDN BR0: RX <-? CONNECT\_ACK pd = 8? callref = 0x15 \*Mar? 1 05:40:31.018:???????? Channel ID i = 0x89 \*Mar? 1 05:40:31.862: %LINEPROTO-5-UPDOWN: Line protocol on Interface BRI0:1, changed state to up *!--- debug ip packet detail 105 shows the ICMPs on this router.* \*Mar? 1 05:40:32.794: IP: s=172.16.1.5 (BRI0), d=172.16.1.6 (BRI0), Len 100, rcvd 3 \*Mar? 1 05:40:32.798:???? ICMP type=8, code=0 \*Mar? 1 05:40:32.802: IP: s=172.16.1.6 (local), d=172.16.1.5 (BRI0), Len 100, sending \*Mar? 1 05:40:32.802:???? ICMP type=0, code=0 \*Mar? 1 05:40:32.850: IP: s=172.16.1.5 (BRI0), d=172.16.1.6 (BRI0), Len 100, rcvd 3 \*Mar? 1 05:40:32.854:???? ICMP type=8, code=0 \*Mar? 1 05:40:32.854: IP: s=172.16.1.6 (local), d=172.16.1.5 (BRI0), Len 100, sending \*Mar? 1 05:40:32.858:???? ICMP type=0, code=0 \*Mar? 1 05:40:32.926: IP: s=172.16.1.5 (BRI0), d=172.16.1.6 (BRI0), Len 100, rcvd 3 \*Mar? 1 05:40:32.930:???? ICMP type=8, code=0 \*Mar? 1 05:40:32.930: IP: s=172.16.1.6 (local), d=172.16.1.5 (BRI0), Len 100, sending \*Mar? 1 05:40:32.934:???? ICMP type=0, code=0 \*Mar? 1 05:40:32.982: IP: s=172.16.1.5 (BRI0), d=172.16.1.6 (BRI0), Len 100, rcvd 3 \*Mar? 1 05:40:32.982:???? ICMP type=8, code=0 \*Mar? 1 05:40:32.986: IP: s=172.16.1.6 (local), d=172.16.1.5 (BRI0), Len 100, sending \*Mar? 1 05:40:32.990:???? ICMP type=0, code=0 \*Mar? 1 05:40:36.994: %ISDN-6-CONNECT: Interface BRI0:1 is now connected to 8129 goya ! *!--- On the dialer, the call is received. !--- There is no dial reason. However, the idle has been using the !--- default 120 seconds since nothing was configured. !--- The router GOYA closes !--- the call earlier because the idle is set to 60 seconds on that side.* ! traxbol#**show dialer**

BRI0 - dialer type = ISDN

Dial String????? Successes?? Failures??? Last called?? Last status 8129???????????????????? 0????????? 0??? never?????????????????? - 10 incoming call(s) have been screened.

BRI0:1 - dialer type = ISDN Idle timer (120 secs), Fast idle timer (20 secs) Wait for carrier (30 secs), Re-enable (15 secs) Dialer state is data link layer up Time until disconnect 103 secs Connected to 8129 (goya)

BRI0:2 - dialer type = ISDN Idle timer (120 secs), Fast idle timer (20 secs) Wait for carrier (30 secs), Re-enable (15 secs) Dialer state is idle traxbol# ! *!--- View the HDLC.* ! traxbol#**debug serial interface** Serial network interface debugging is on traxbol# \*Mar? 1 06:35:26.674: %LINK-3-UPDOWN: Interface BRI0:1, changed state to up \*Mar? 1 06:35:26.698: Ser-Autodetect BR0:1: no autodetect configuration \*Mar? 1 06:35:27.534: %LINEPROTO-5-UPDOWN: Line protocol on Interface BRI0:1, changed state to up \*Mar? 1 06:35:31.554: BRI0:1: HDLC myseq 0, mineseen 0\*, yourseen 1, line up? \*Mar? 1 06:35:33.578: %ISDN-6-CONNECT: Interface BRI0:1 is now connected to 8129 goya \*Mar? 1 06:35:41.598: BRI0:1: HDLC myseq 1, mineseen 1\*, yourseen 2, line up? \*Mar? 1 06:35:51.702: BRI0:1: HDLC myseq 2, mineseen 2\*, yourseen 3, line up? \*Mar? 1 06:36:01.746: BRI0:1: HDLC myseq 3, mineseen  $3*$ , yourseen 4, line up? \*Mar? 1 06:36:11.790: BRI0:1: HDLC myseq 4, mineseen  $4*$ , yourseen 5, line up? \*Mar? 1 06:36:21.894: BRI0:1: HDLC myseq 5, mineseen 5\*, yourseen 6, line up? \*Mar? 1 06:36:27.510: %ISDN-6-DISCONNECT: Interface BRI0:1? disconnected from 8129

```
 goya, call lasted 60 seconds
*Mar? 1 06:36:27.514: %LINK-3-UPDOWN: Interface BRI0:1, changed state to down
*Mar? 1 06:36:27.922: %LINEPROTO-5-UPDOWN: Line protocol on Interface BRI0:1,
   changed state to down
traxbol#undebug all
All possible debugging has been turned off
traxbol#
```
### <span id="page-7-0"></span>Informazioni correlate

- [Configurazione di DDR ISDN con profili dialer](//www.cisco.com/en/US/tech/tk801/tk133/technologies_configuration_example09186a0080093c2e.shtml?referring_site=bodynav)
- [Configurazione di BRI-to-BRI Dialup con mappe dialer DDR](//www.cisco.com/en/US/tech/tk801/tk133/technologies_configuration_example09186a00800943ad.shtml?referring_site=bodynav)
- [Supporto tecnico Cisco Systems](//www.cisco.com/cisco/web/support/index.html?referring_site=bodynav)